# **Sofortmeldungen**

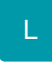

# Wer muss eine Sofortmeldung verschicken?

Unternehmen, die nach Paragraph 28a (4) SGB IV und der dort genannten Wirtschaftszweige angehören, sind zur Sofortmeldung verpflichtet.

#### **Beachten Sie:** Λ

Die Sofortmeldung dient nicht als Ersatz der Anmeldung mit Abgabegrund 10. Diese Anmeldung muss der Arbeitgeber zusätzlich machen (bis spätestens sechs Wochen nach Beschäftigungsbeginn).

# Aktivieren der Sofortmeldung im Mandanten

In den Mandantenstammdaten finden Sie unter DATEI - MANDANT - BEARBEITEN auf dem Register "Weitere Angaben" - "**Lohn: DEÜV - / Übermittlung Beitragsnachweis Einstellungen**" den Eintrag "**Sofortmeldung**" mit dem dazugehörigen Kennzeichen: "Mandant ist zur Abgabe von Sofortmeldungen nach § 28 a Abs. 4 SGB IV verpflichtet".

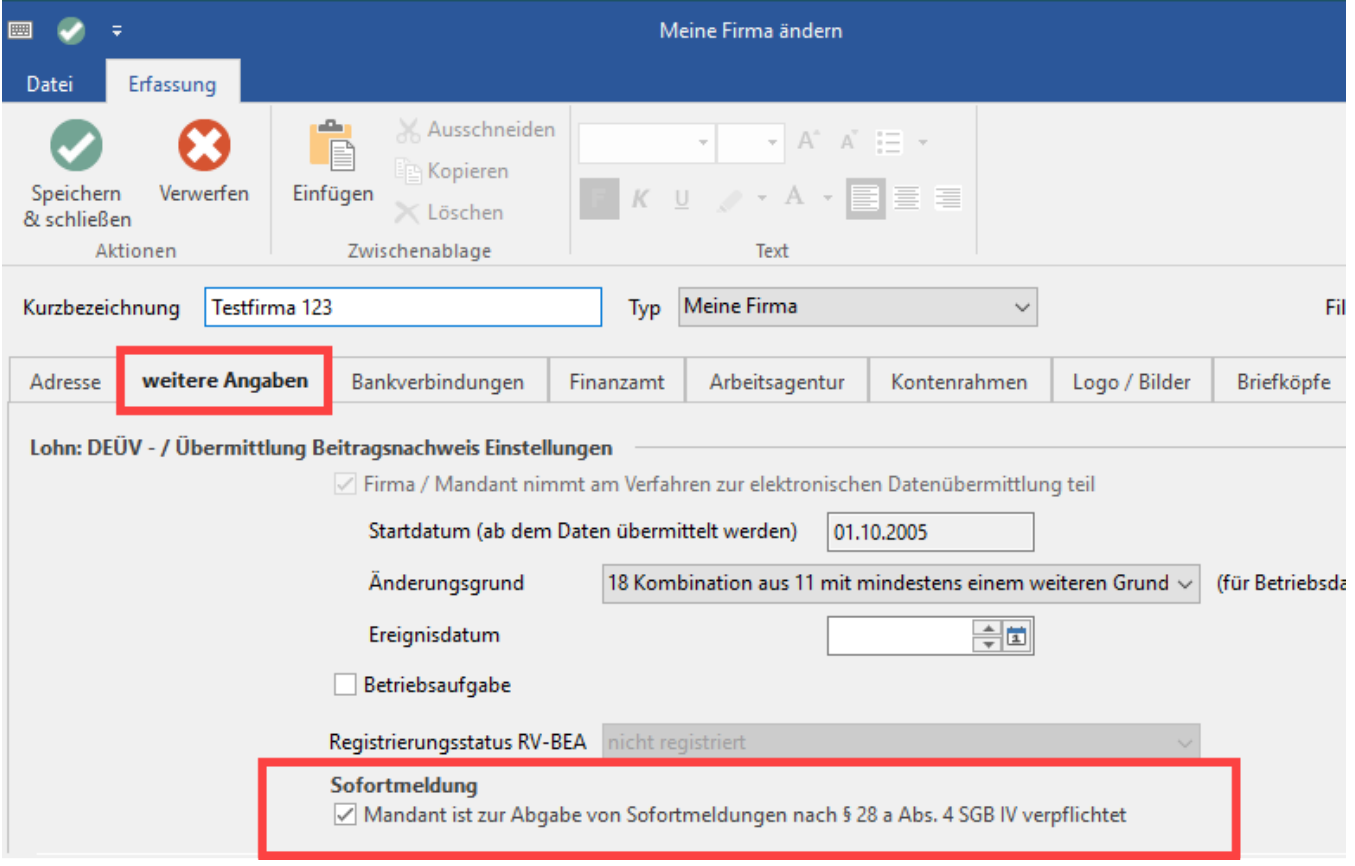

# Fenster zur Erfassung der Daten für die Sofortmeldung direkt nach Neuanlage von Mitarbeiter-**Stammdaten**

Wurde im Bereich: DATEI - MANDANT - Register: "Weitere Angaben" das Kennzeichen: MANDANT IST ZUR ABGABE VON SOFORTMELDUNGEN (...) VERPFLICHTET aktiviert, öffnet sich beim Erfassen von Mitarbeitern dieses zusätzliche Fenster:

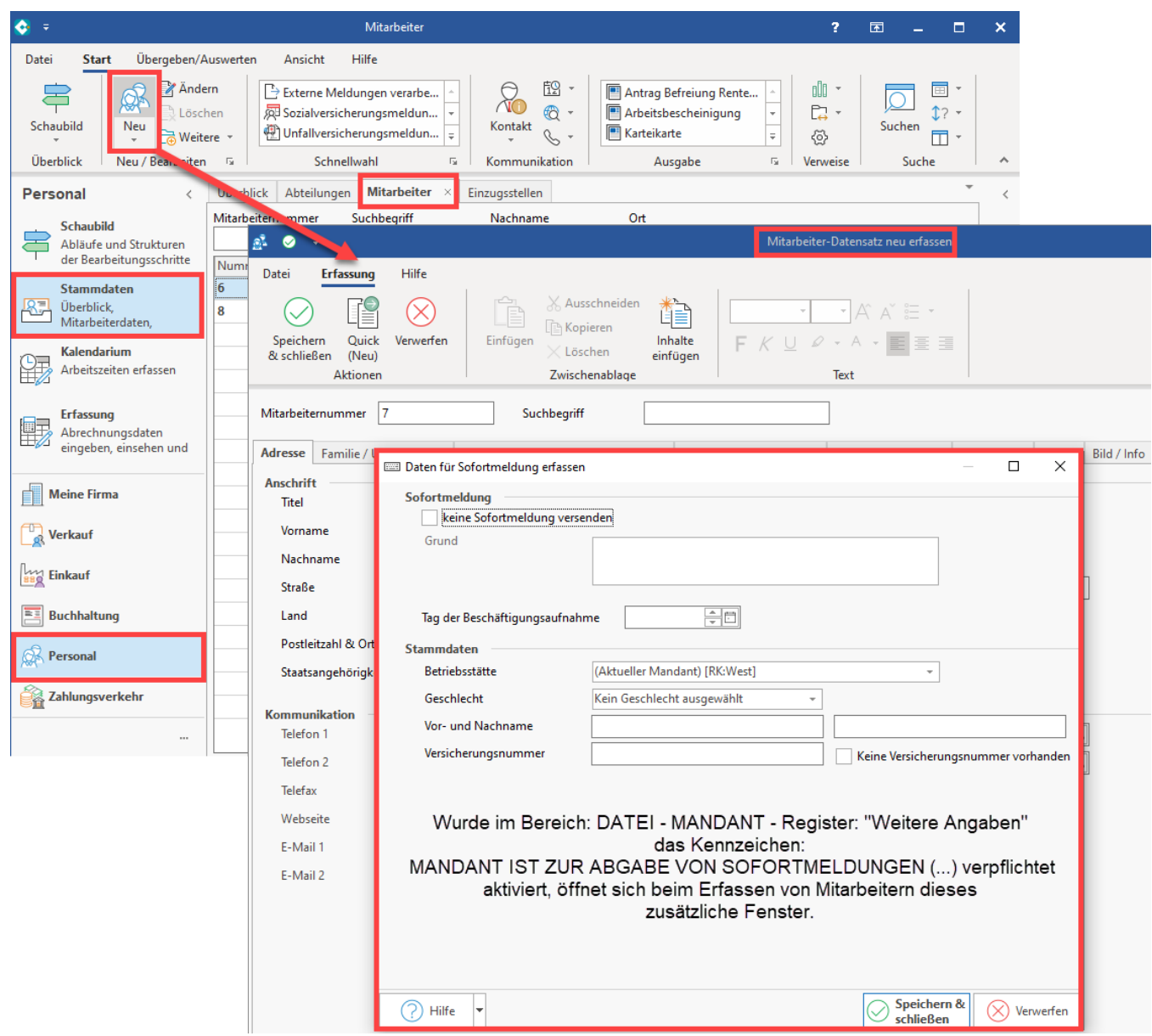

# Welche Angaben sind vor der Beschäftigungsaufnahme mittels Sofortmeldung zu tätigen?

Hierzu öffnet sich bei der Erfassung von Mitarbeiter-Stammdaten das gesonderte Fenster: "Daten für die Sofortmeldung erfassen".

**Dies ist ein erleichtertes Verfahren für die Sofortmeldung:** Durch die Grundangaben kommt der Arbeitgeber seinen Pflichten nach und kann diese Daten im Anschluss per Sofortmeldung an die RV übermitteln, ohne dass die benötigten Angaben auf mehreren Registern getätigt werden müssen.

- **Beschäftigungsbeginn**
- **Betriebsstätte**
- **Geschlecht**
- **Geschlecht**
- **Nachname**
- **Vorname**
- **Versicherungsnummer (SV-Nummer)**
- **Kennzeichen: "Keine Versicherungsnummer vorhanden"**: Sollte keine Versicherungsnummer des zu erfassenden Mitarbeiters vorliegen, ist dieses Kennzeichen zu wählen - es öffnen sich dann weitere Erfassungsmasken, die für diesen Fall erfasst werden müssen:
	- **1) Geburtsname**
	- **2) Geburtsdatum und Geburtsort**
	- **3) Geburtsland**
	- **4) Straße**
	- **5) Land**
	- **6) Postleitzahl Ort**
	- **7) Staatsangehörigkeit**

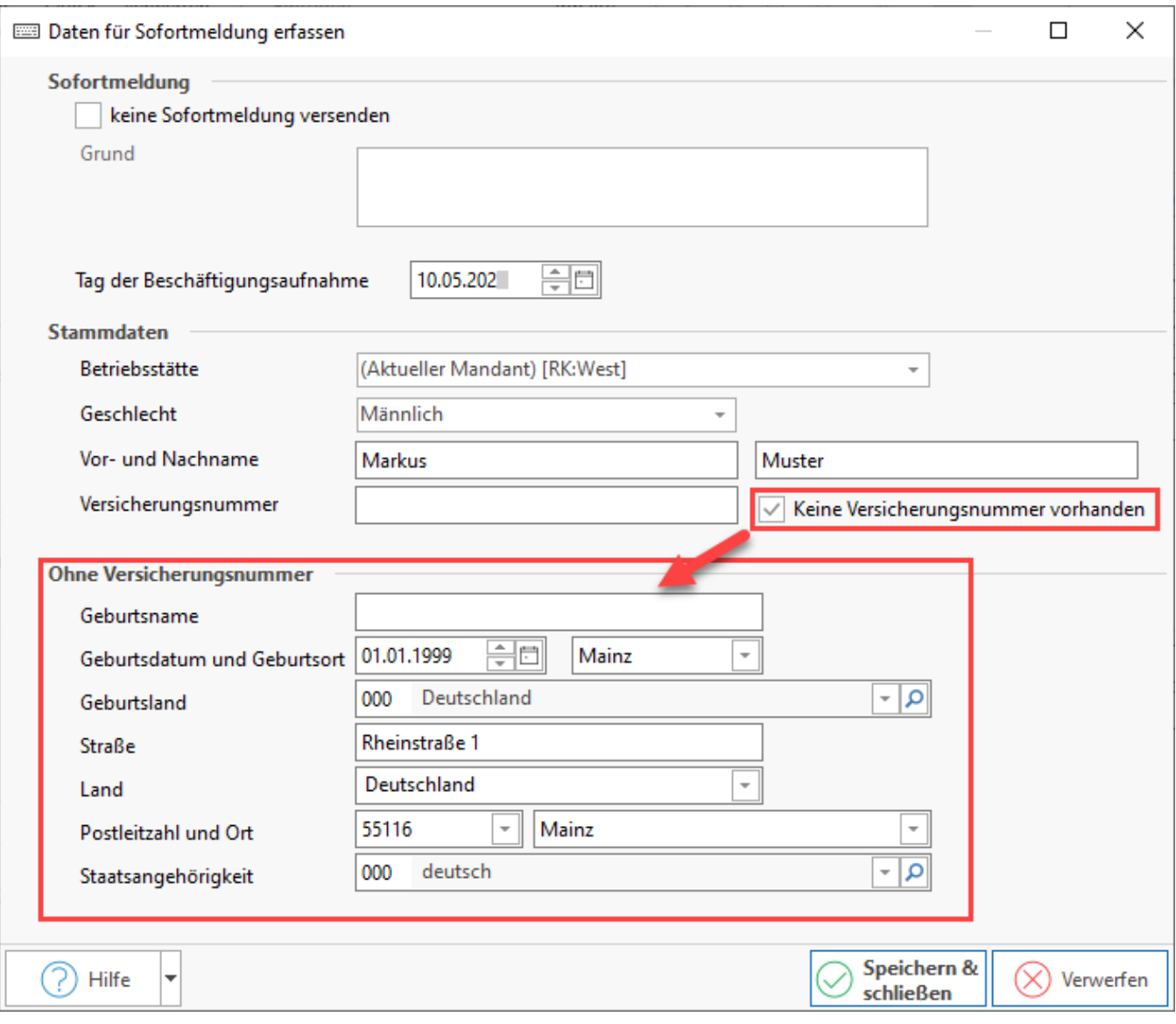

**Kennzeichen "Keine Sofortmeldung versenden"**: Wird gewählt, wenn die Sofortmeldung aus einem bestimmten Grund nicht versendet werden muss. Diese wird dennoch erstellt, aber auf manuell gesetzt.

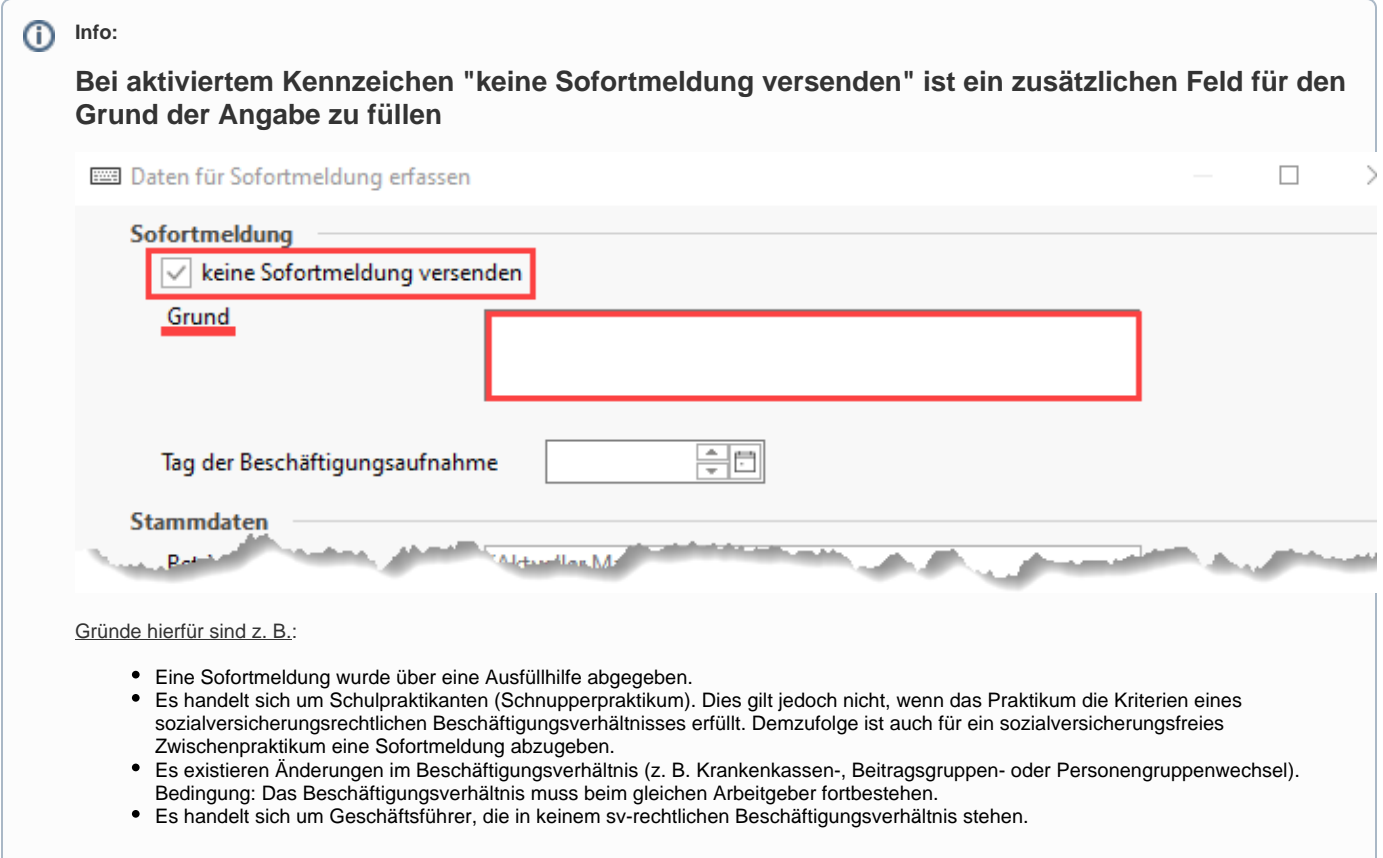

## **Automatische Übernahme der Felder in die Mitarbeiter-Stammdaten**

Die Felder werden nach der Eingabe in die Maske in den Mitarbeiter-Datensatz übernommen.

Eine Abrechnungsvorgabe zum angegebenen Datum des Tags der Beschäftigungsaufnahme wird angelegt.

### **Abfrage zum direkten Versand der Sofortmeldung**

Beim Speichern des Mitarbeiter-Datensatz erscheint die Abfrage, ob die erstellte Sofortmeldung direkt verschickt werden soll.

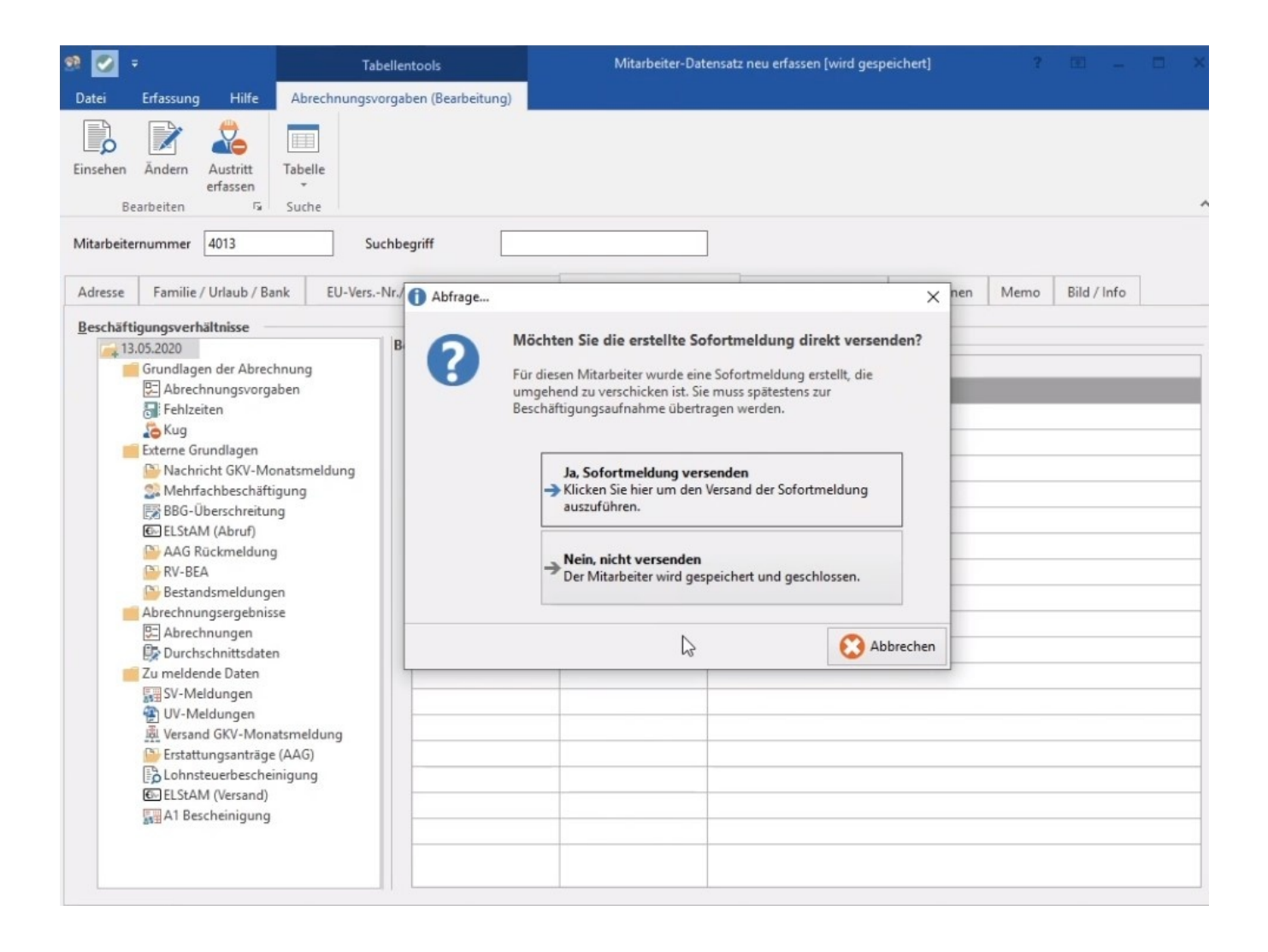

Wählen Sie an dieser Stelle "**Ja, Sofortmeldung versenden**", um direkt in den benötigten Assistenten zum Versenden der Sofortmeldung zu gelangen.

Dabei ist es unerheblich, ob bereits das Beschäftigungsverhältnis für den Mitarbeiter lückenlos angelegt wurde oder nicht, da die Sofortmeldung ihrem Zweck nach nur eine Anmeldung durchführt - und zwar ohne Angaben zum Beschäftigungsverhältnis.

Die weiteren Angaben zur Beschäftigung müssen dann noch vor der ersten Abrechnung erfasst werden.

Sie werden direkt in den Dialog des Assistenten geführt und können in diesem Kontext nun ausschließlich den Versand der Sofortmeldungen auswählen.

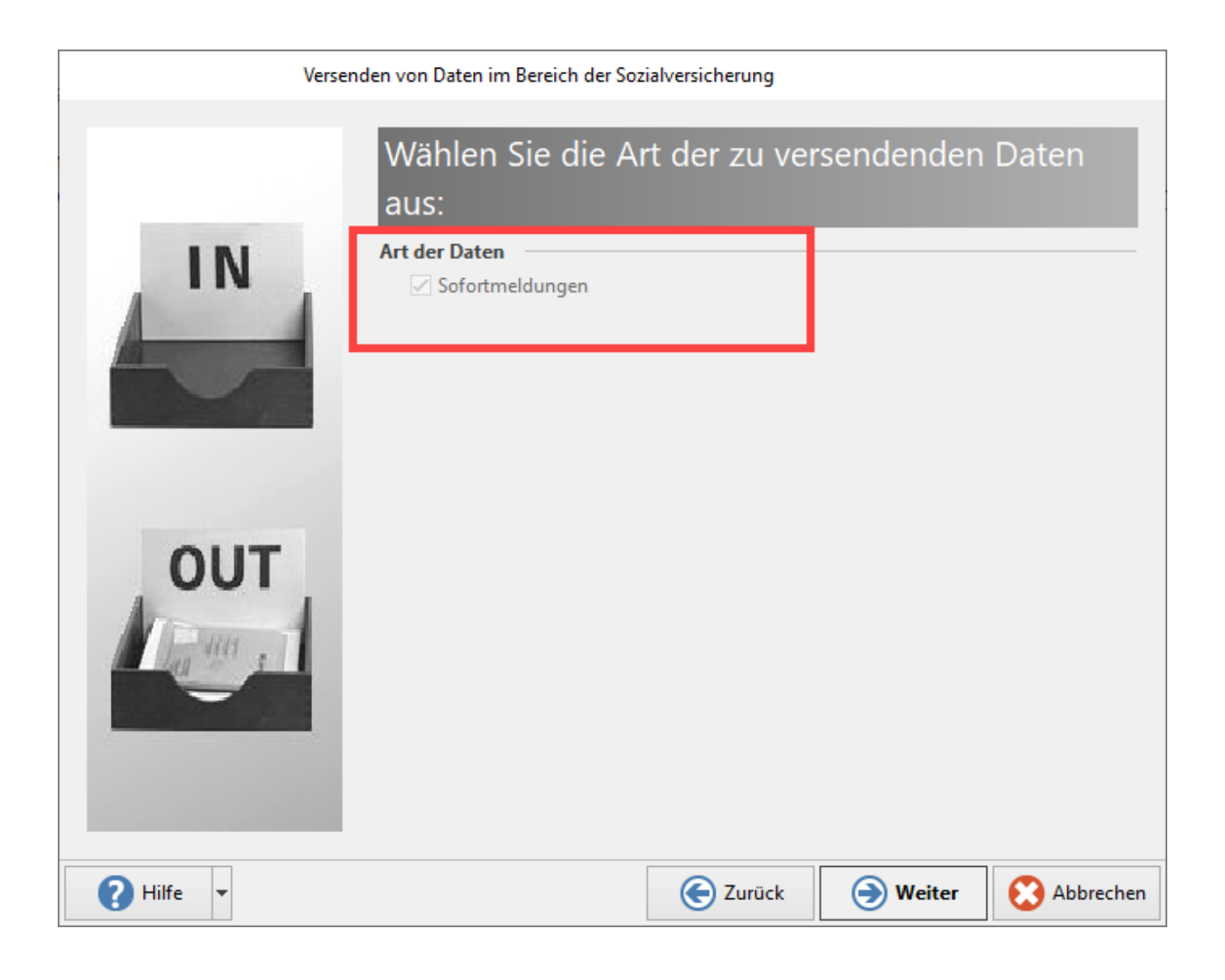

# **Tipp!**

Sollten Sie mehrere Sofortmeldungen zu versenden haben, können Sie in der oben genannten Abfrage zum direkten versenden der Sofortmeldung auch "**Nein, nicht versenden**" wählen. In diesem Fall legen Sie zunächst die Mitarbeiter in den Stammdaten an und versenden im Anschluss alle Sofortmeldungen gesammelt über Registerkarte: ÜBERGEBEN/AUSWERTEN - Beitragsabrechnung - Schaltfläche "Übertragen".

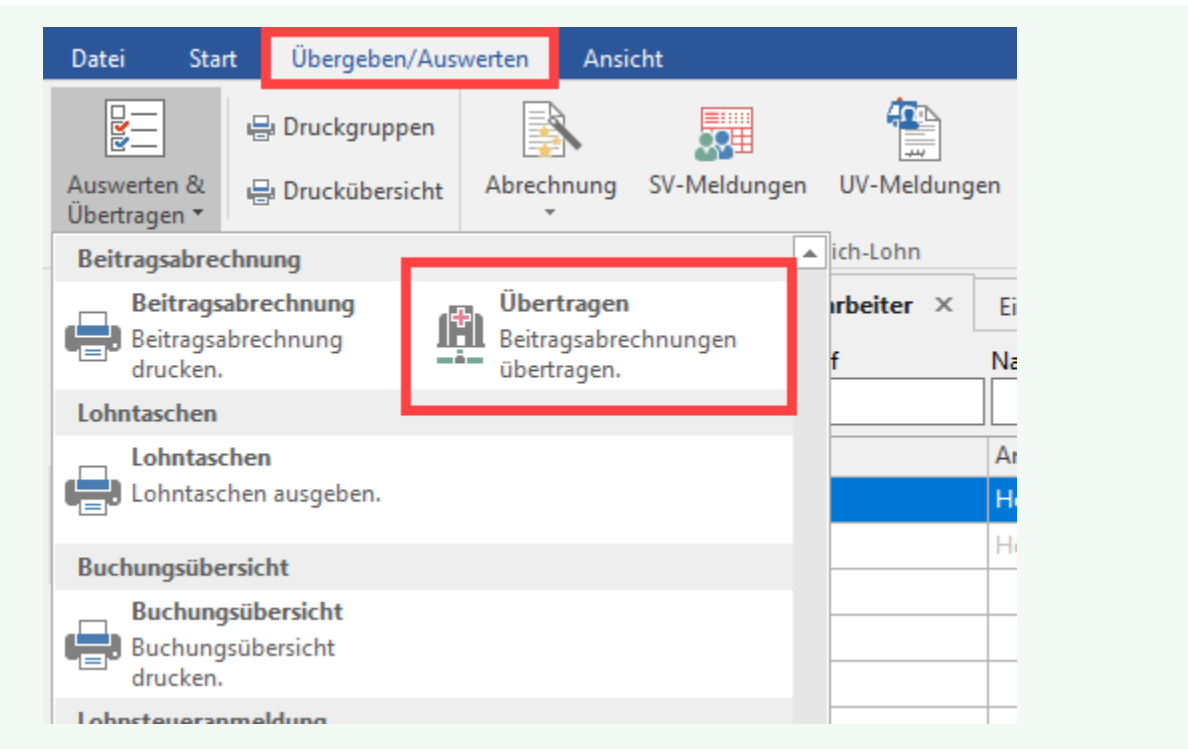

In diesem Fall ist beim Versenden der Sofortmeldung darauf zu achten, dass alle anderen Kennzeichen abgewählt sind, sofern Sie allein die Sofortmeldung übertragen möchten.

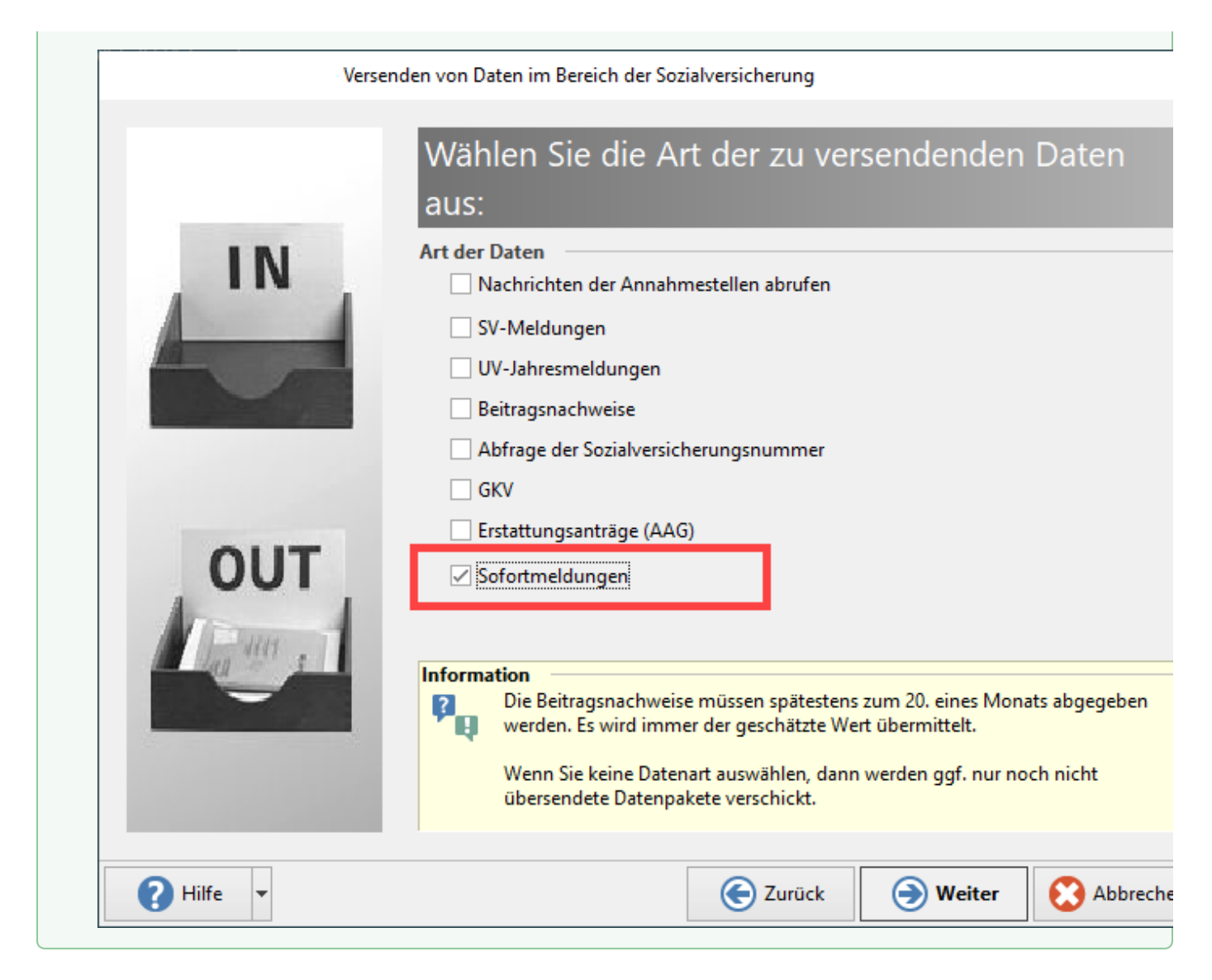

# Einsehen der Sofortmeldungen

Die Sofortmeldungen sehen Sie in den Mitarbeiter-Datensätzen unter LOHN-ABRECHNUNGSDATEN - SV-MELDUNGEN. An dieser Stelle werden beispielsweise auch Stornierungen und dadurch ausgelöste korrigierte Sofortmeldungen angezeigt.

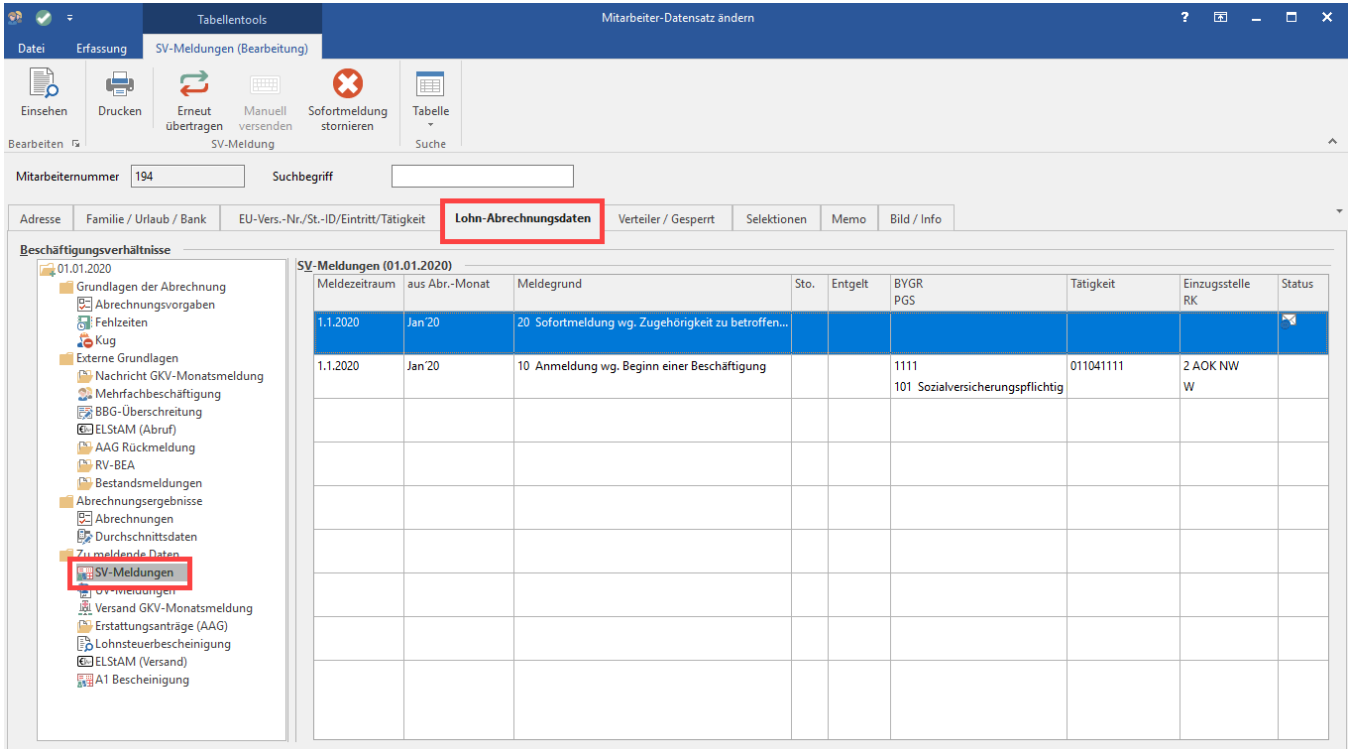

# Einsehen der Sofortmeldungen in den Parametern

Innerhalb der Parameter finden Sie die Sofortmeldungen im Lohnmodul unter PARAMETER - EINZUGSSTELLEN - ANNAHMESTELLEN.

Wählen Sie hier "DSRV" als Annahmestelle.

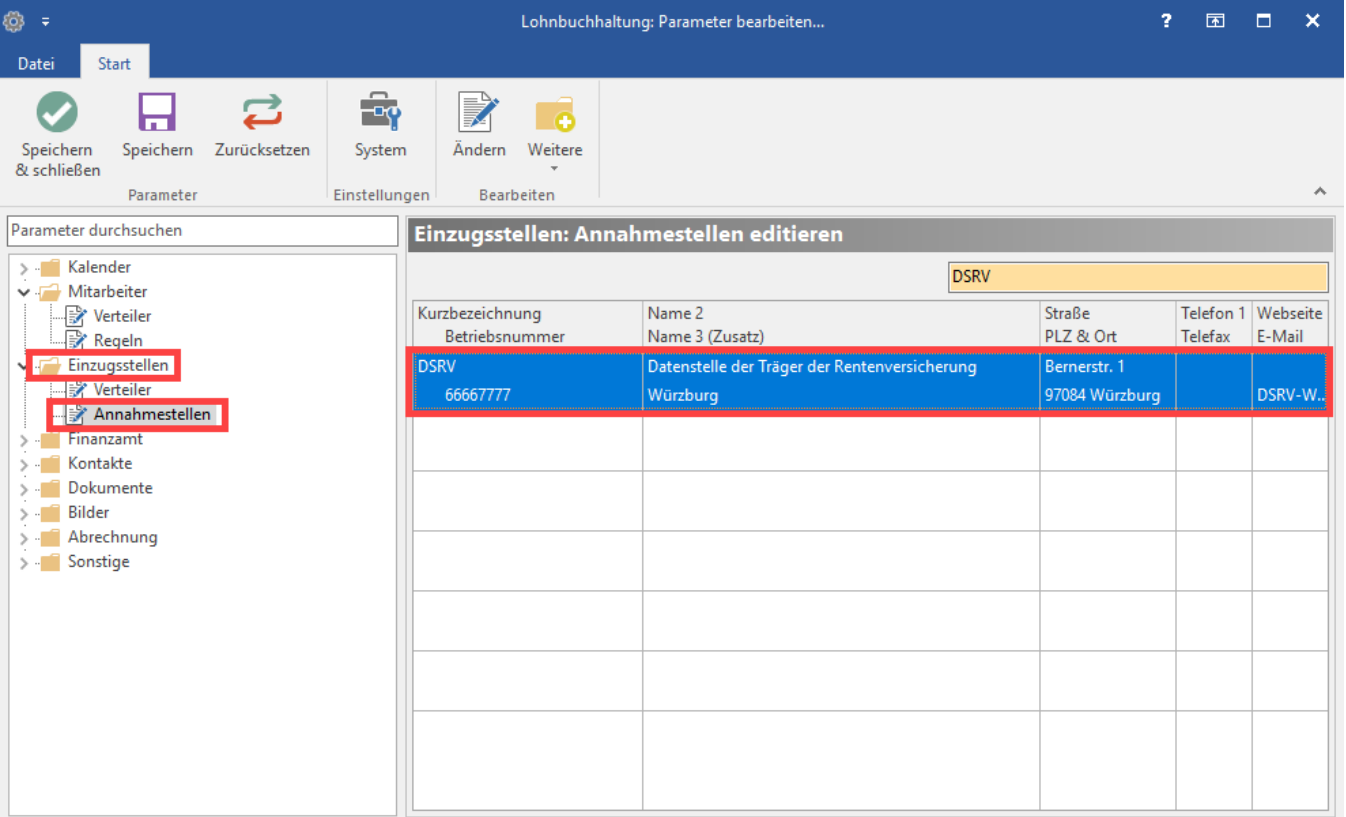

Auf dem Register "SV-Dateien" sehen Sie im SV-Ausgang die ausgehenden Sofortmeldungen erfasst.

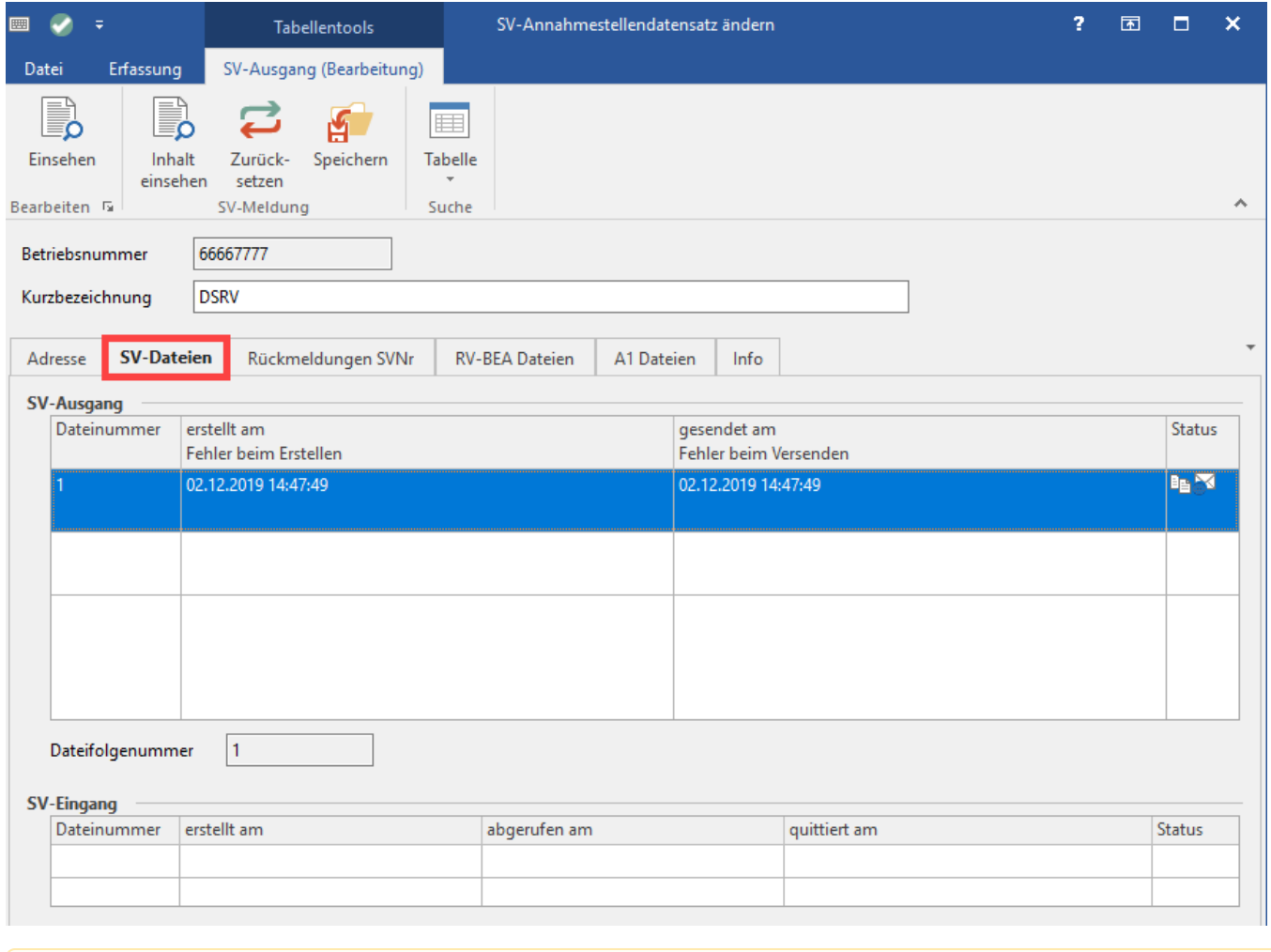

#### **Beachten Sie:** Δ

Falls die Sofortmeldung vergessen wurde, muss sie rückwirkend nachgeholt werden. In der Software kann dies bis zu einem Monat nach Beschäftigungsbeginn nachgeholt werden. Falls der Beschäftigungsbeginn länger als einen Monat zurückliegt, ist dies über sv-net zu melden.

### **Weitere Themen**

[Sofortmeldung stornieren](https://hilfe.microtech.de/display/PROG/Sofortmeldung+stornieren)